# **Ćwiczenie 4: Pomiar zanieczyszczeń jonowych**

### **Zagadnienia do samodzielnego przygotowania:**

- 1. Zanieczyszczenia na płytkach PCB skąd się biorą i jak im zapobiegać?
- 2. Jednostka zanieczyszczeń jonowych.
- 3. Wpływ topników i innych zanieczyszczeń na procesy starzeniowe.
- 4. Które topniki wymagają umycia płytek?

#### **Polecana literatura:**

- 1. Jan Felba, Montaż w Elektronice, Oficyna Wydawnicza Politechniki Wrocławskiej, głównie rozdział: 10
- 2. Notatki z wykładu
- 3. Internet

#### **Krótki zarys materiału omawianego podczas ćwiczeń:**

Płytki obwodów drukowanych są podstawową częścią elektroniki. Powierzchnia płytek pokryta jest elementami elektronicznymi, zawiera szereg pól lutowniczych i ścieżek przewodzących.

Aby zapewnić jak najlepszą jakość urządzenia, wykonuje się różnego rodzaju badania płytek obwodów drukowanych, tj. analiza połączeń (np. przy użyciu rentgena), badania starzeniowe (np. przy użyciu komory klimatycznej) oraz pomiar zanieczyszczeń (np. przy użyciu jonografu).

Jonograf jest urządzeniem przeznaczonym do pomiaru zanieczyszczeń jonowych na płytkach obwodów drukowanych. Tego rodzaju badana są szczególnie zalecane podczas uruchamiania nowej linii montażowej lub zmiany używanych materiałów. Ponadto, badania te przeprowadzane są również podczas cyklicznych kontroli, w celu oceny prawidłowości procesu technologicznego.

Przewodność jonowa  $\left[\frac{\mu S}{cm}\right]$  jest to zdolność do przewodzenia prądu elektrycznego przez wodę. Im wyższa uzyskana przewodność tym wyższa zawartość minerałów jonowych.

Do podstawowych źródeł zanieczyszczeń zalicza się:

- a) topniki;
- b) sole;
- c) oleje;
- d) odciski palców;
- e) tłuszcze;
- f) kurz;
- g) aktywatory organiczne i nieorganiczne;
- h) rozpuszczalniki.

Przykładowo, jeśli topniki bazujące na związkach organicznych pozostaną na płytkach obwodu drukowanego przez dłuższy okres czasu, mogą doprowadzić do degradacji powierzchniowej. Zmniejsza ona siły dielektryczne oraz odporność izolacyjną. Istnieje również ryzyko uszkodzenia urządzenia elektronicznego, poprzez migracje elektrochemiczne, obecność zanieczyszczeń i wilgoci na płytce obwodu drukowanego. Zatem, aby zapewnić zadowalającą niezawodność produktu zaleca się mycie płytek obwodu drukowanego. Ponadto, proces mycia zapewnia poprawę względów estetycznych elektronik oraz poprawne funkcjonowanie układów elektronicznych (zwłaszcza wysokiej częstotliwości).

Proces mycia płytek obwodów drukowanych może przebiegać w różnych roztworach, które dobierane są do stosowanych topników. Przykładowo: przy zastosowaniu topników rozpuszczalnych w wodzie, płytki myje się w wodzie dejonizowanej. Jednakże, ze względu na słabą rozpuszczalność związków organicznych w wodzie, konieczne jest zastosowanie dodatkowych środków myjących w celu usunięcia wszystkich zanieczyszczeń.

Użycie samej wody, w proesie mycia płytek, nie usunie wszystkich obecnych zanieczyszczeń ze względu na słabą rozpuszczalność związków organicznych. W tym calu zaleca się stosowanie dodatkowych środków myjących.

Wykonywanie testów czystości jest konieczne, aby potwierdzić, że poziom zanieczyszczeń nie przekracza norm (wg IPC-J-STD 001): 1,56  $\mu$ g  $\frac{NaCl}{m^2}$  $\frac{2}{\text{cm}^2}$ .

## **Instrukcja obsług jonografu:**

- 1. Włączyć jonograf (włącznik znajduje się z boku obudowy) oraz komputer
- 2. Sprawdzić koncentrację płynu ekstrakcyjnego.

Płyn powinien być 50 % bądź 75 % roztworem alkoholu izopropylowego w wodzie dejonizowanej.

Gęstość płynu ekstrakcyjnego w temperaturze pokojowej dla stężenia 50 % alkoholu izopropylowego wynosi 0,919  $\pm$  0,005 kg/l, zaś przy stężeniu 75 % wynosi 0,858  $\pm$ 0,005 kg/l. W przypadku innej temperatury otoczenia, gęstość płynu ekstrakcyjnego odczytuje się z rys.1.

Aby sprawdzić koncentrację płynu ekstrakcyjnego należy:

- wcisnąć przycisk **Standby** na pulpicie jonometru;
- zmierzyć temperaturę płynu ekstrakcyjnego (termometr znajduje się w drzwiach jonografu);
- odczytać z wykresu prawidłową gęstość płynu w tej temperaturze;
- zmierzyć rzeczywistą gęstość płynu (areometr znajduje się w drzwiach jonografu). Jeśli zmierzona gęstość jest inna niż wartość odczytana z wykresu należy dodać wody dejonizowanej lub alkoholu izopropylowego do roztworu.

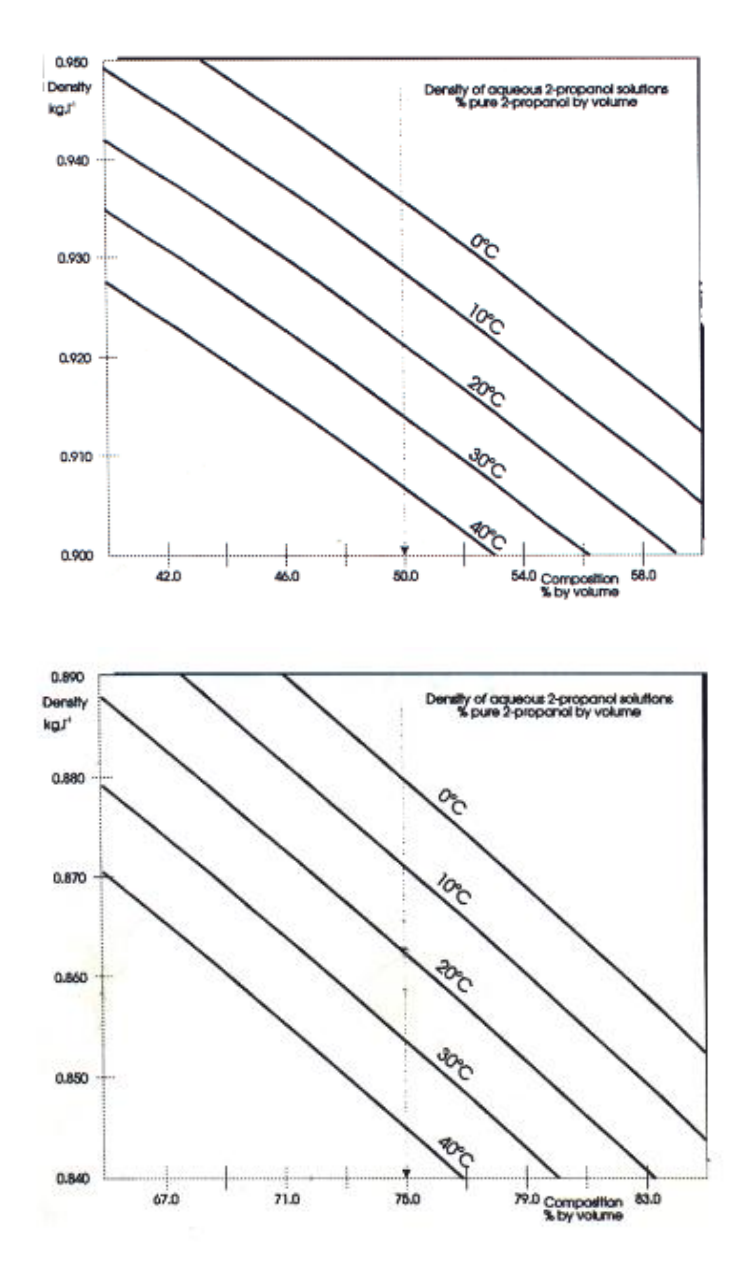

Rys 1. Zależność gęstości roztworu od jego procentowego stężenia

3. Przeprowadzanie pomiaru

Podczas zajęć należy wybrać jedną z płytek PCB znajdującą się na stanowisku.

Aby przygotować jonograf do pomiaru, należy rozwinąć menu **File** i wybrać **New**.

Na ekranie pojawi się tablica danych. Korzystając z myszki lub klawiatury ustawić warunki pomiaru zaczynając od:

- **Surface units** (wybrać jednostki, w których podaje się pole powierzchni płytki);
- **Surface** (wpisać pole jednostronnej powierzchni płytki). Wymiary płytki zmierzyć;
- **Component Surface area** (jeśli wybrano płytkę z obsadzonymi elementami można wybrać jedną z trzech wersji pomiaru:
	- o ignore pomija dodatkową powierzchnię elementów,
	- o % uwzględnia wzrost powierzchni o szacunkową liczbę punktów %,
	- o MIL amerykańska metoda oceny powierzchni, zawartą w normie MIL;
- **Factor** należy wpisać liczbę punktów %, jeżeli wcześniej wybrano opcję % (w zakładce componet surfacearea);
- **Measuring duration** (wybrać czas trwania pomiaru 10 min chyba, że prowadzący zaleci inny czas);
- **NaCl upper limit** (dopuszczalna, górna granica zanieczyszczeń wg norm MIL i DEF – wprowadzona do pamięci komputera);
- **Regenerate up** (wybrać rodzaj płynu ekstrakcyjnego stężenie 50 % bądź 75 %);
- kliknąć **OK**
- na ekranie pojawi się okno **Create file**, w którym należy wpisać własną nazwę pliku (składającą się z nazwy kierunku oraz daty np.: EIT05102019);
- kliknąć **OK**;
- zapamiętać powyższą tablicę danych przez wybranie **Save** lub **Save As** z menu **File**;
- wybrać **Open** z menu **File**, na ekranie pojawi się okno **Open File**, wybrać odpowiedni plik i kliknąć **OK**;
- rozwinąć menu **Operation** i wybrać **Measure**. Na ekranie pojawią się instrukcje, które operator powinien niezwłocznie wykonać; najpierw trzeba nacisnąć przycisk **REGEN** na panelu jonografu uruchamiający proces regeneracji płynu ekstrakcyjnego; po uzyskaniu dostatecznego stopnia czystości płynu, na ekranie pojawia się instrukcja: Set the CM11 Contaminometer on "Test"
- nacisnąć przycisk **Standby**, a następnie **Test/Eject**;

Jeśli po 30 sekundach poziom zanieczyszczeń płynu nie podwyższa się, wówczas na ekranie pojawi się instrukcja: **Set the CM11 Contaminometer on "Standby".** Natomiast, jeśli po 30 sekundach poziom zanieczyszczeń się podwyższa to program będzie wymagał ponownej regeneracji.

Nacisnąć przycisk **Standby** na panelu jonografu. Na ekranie pojawi się instrukcja: **Inster PCB Now**. Należy wówczas włożyć płytkę PCB do komory jonografu. Jeżeli płytka PCB nie zostanie włożona do komory w ciągu kilkudziesięciu sekund, na ekranie monitora zostanie wyświetlony komunikat: "Time Out! You must switch again to "regen"!". Konieczne jest wówczas rozpoczęcie pomiaru od nowa, naciskając przycisk **Regen**.

Po włożeniu płytki drukowanej do zbiornika komory, zamknięciu jej pokrywy i wybraniu **OK**, pojawi się komunikat: **Set the CM11Contaminometer on "TEST"**. Wciśnięcie przycisku **Test/Eject** spowoduje rozpoczęcie pomiaru.

Po zakończeniu procesu pomiaru należy otworzyć pokrywę zbiornika, płytka samoczynnie zostanie podniesiona ponad poziom górnej krawędzi zbiornika. Następnie kliknąć **Standby**, wyjąć płytkę (przy użyciu rękawiczek!) i włączyć przycisk **REGEN**; stanowisko jest przygotowane do następnego pomiaru.

Wykonać ponowny pomiar dla czystej płytki (tej, która właśnie analizowano).

W czasie zajęć należy zastanowić się nad wpływem zanieczyszczeń na działanie układów elektronicznych. Jakie są przyczyny występowania zanieczyszczeń jonowych na płytkach PCB oraz w jaki sposób można im zapobiegać?

**Po skończonym ćwiczeniu należy koniecznie wyłączyć wszystkie używane urządzenia (tj. jonograf, komputer.) i uprzątnąć stanowisko.**